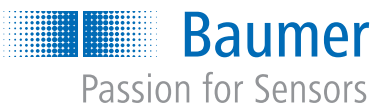

# Starter Kits **Quick Start Guide IO-Link Starter Kit**

Article number: 11703949

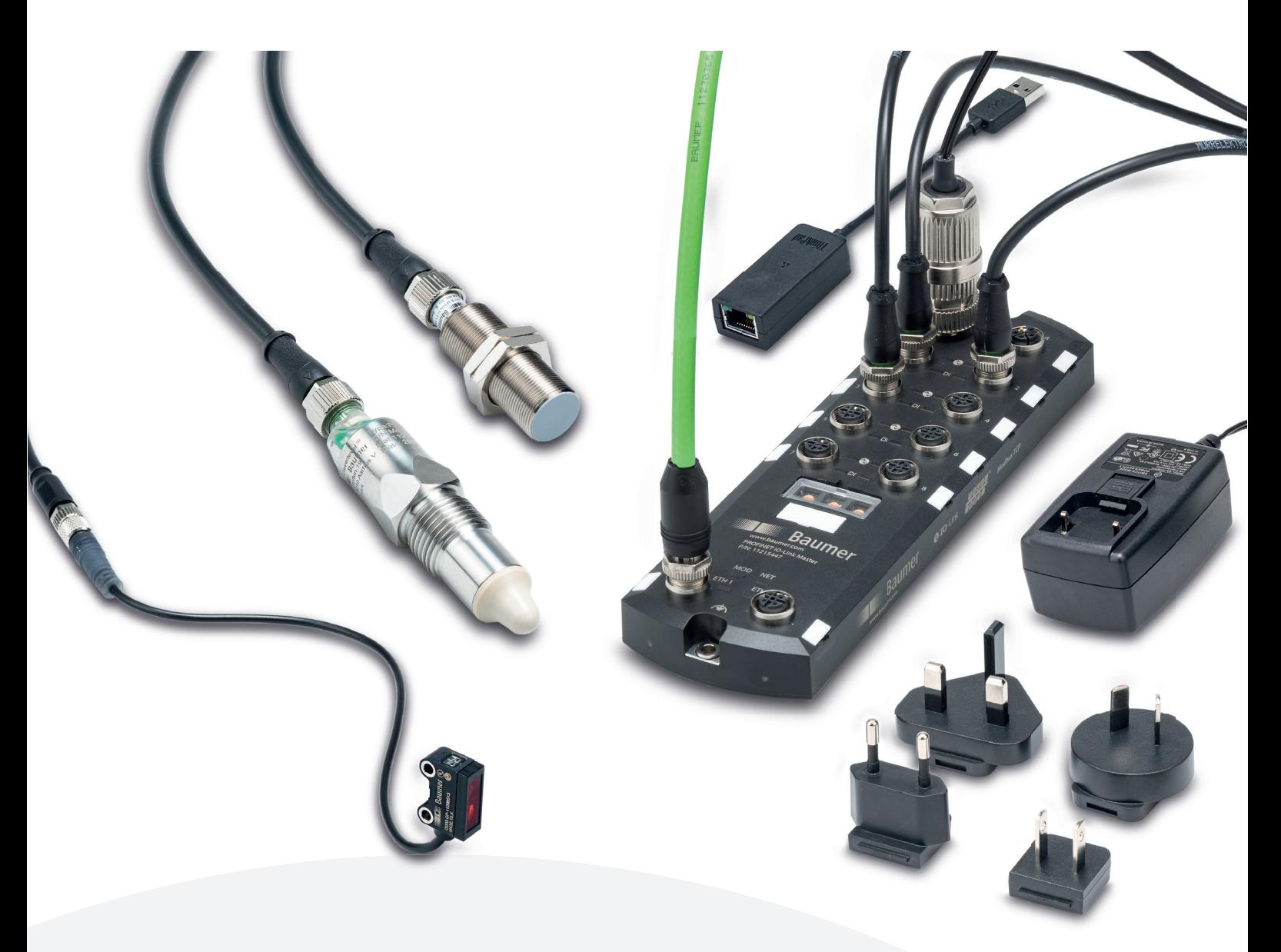

### **Your benefit**

- . Learn the full vertical sensor integration from field over master to PLC
- Plug and work experience by preconfigured devices
- Step by step YouTube tutorials for easy understanding
- Full access to IO-Link Master and IO-Link device functionality by integrated webserver
- Industrial rated products also allow 24/7 evaluation on a running machine in real environment

## **Tutorials**

Your journey with the Baumer IO-Link Starter Kit.

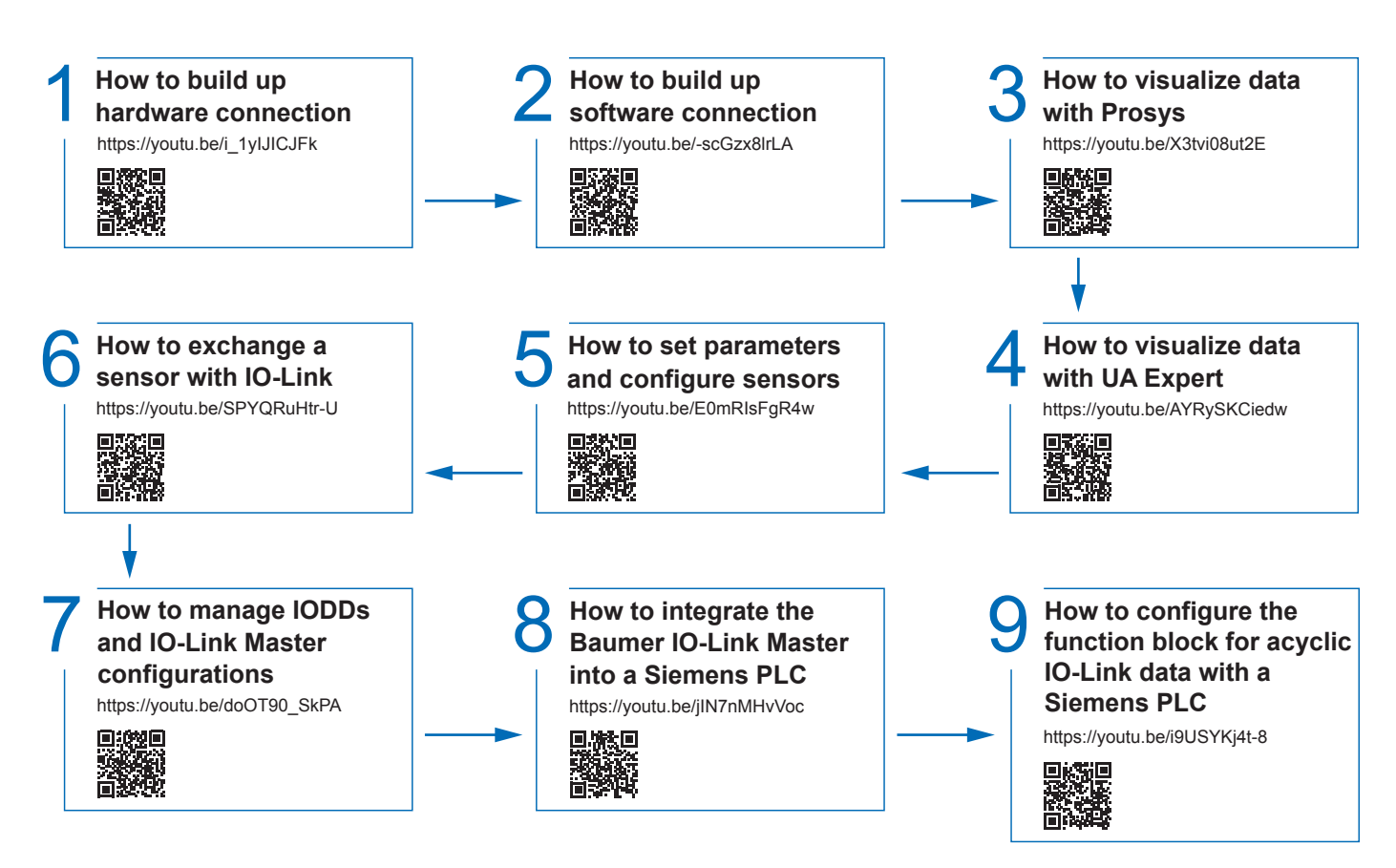

## **Quick wiring guide**

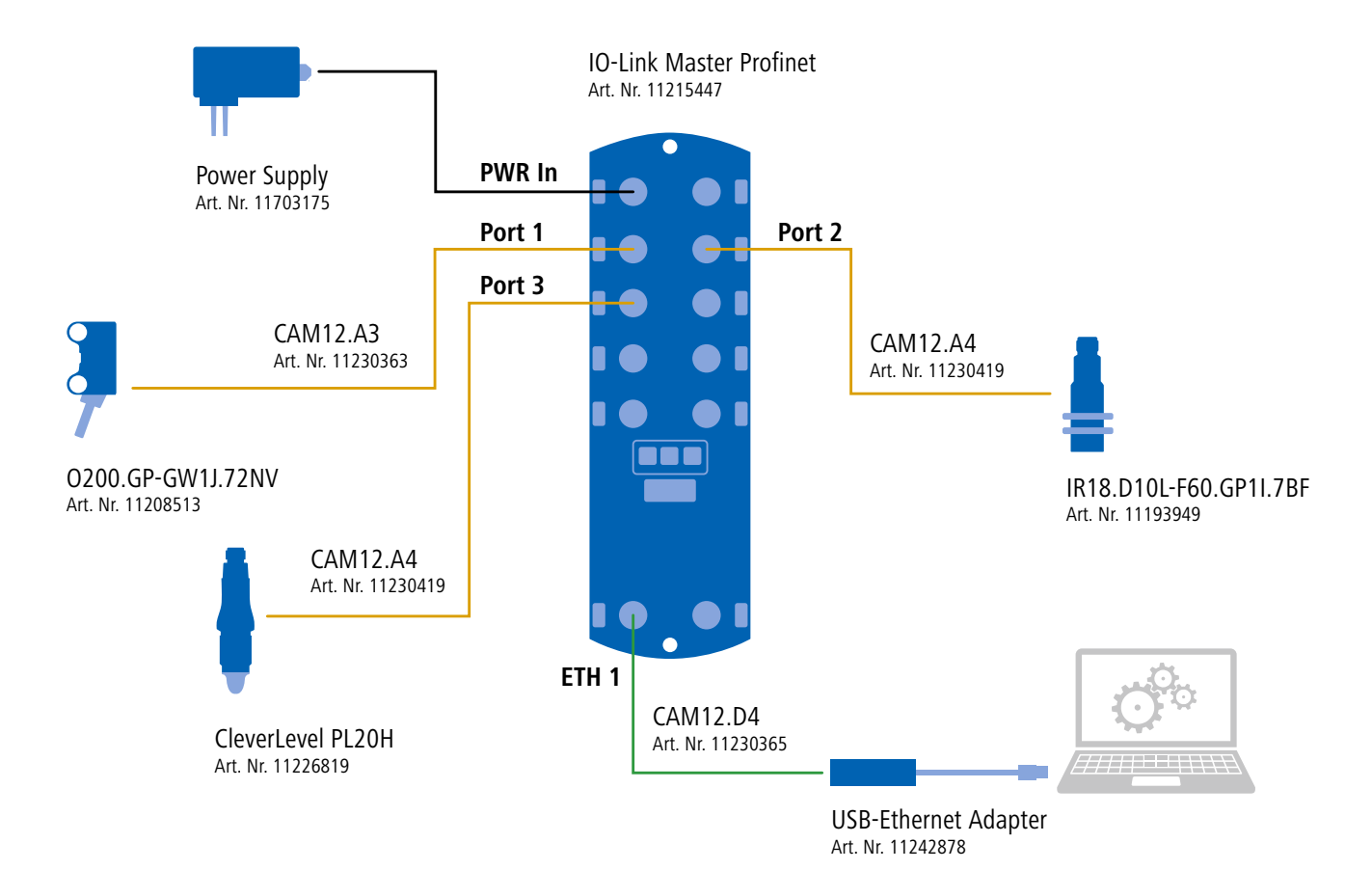

### **Step-by-step**

As shown in the YouTube Videos.

#### **1** Power Supply

Connect the country specific adapter to the power supply and connect it to the Baumer IO-Link Master in PWR IN.

#### **Diffuse sensor with background suppression O200 2**

Connect the O200 with the M8 female to M12 male cable to the Baumer IO-Link Master in Port 1.

#### **Inductive distance measuring sensor IR18 3**

Connect the IR18 with the first M12 female to M12 male cable to the Baumer IO-Link Master in Port 2.

#### **CleverLevel adaptive trigger PL20H 4**

Connect the PL20H with the second M12 female to M12 male cable to the Baumer IO-Link Master in Port 3.

#### **USB Ethernet Adapter 5**

Connect the USB Ethernet Adapter with the M12 male to RJ45 cable in Port ETH1. Then connect the USB output with your computer.

#### **Assign IP-address to the adapter 6**

Open the Network & Internet settings inside the windows settings. Press Change adapter options and change the IP address of the adapter to 192.168.0.4. Therefore click on the Ethernet Port the Adapter is connected to, click on Properties and double click on Internet Protocol Version 4 (TCP/IPv4). Via Use the following IP address you can assign the IP address.

#### **Baumer IO-Link Master Webserver 7**

Type 192.168.0.250 inside your browser and connect to the Baumer IO-Link Master Webserver.

### **Additional software downloads**

#### **Prosys**

https://downloads.prosysopc.com/opc-ua-client-downloads.php

#### **UA Expert**

https://www.unified-automation.com/de/downloads/opc-ua-clients.html

#### **GSDML File**

h[ttps://www.baumer.com/gb/en/product-overview/cable-connectivity/io-link-master/](https://www.baumer.com/gb/en/product-overview/cable-connectivity/io-link-master/io-link-master-profinet/io-link-master-profinet-8-port-ip67/p/42518) io-link-master-profinet/io-link-master-profinet-8-port-ip67/p/42518

#### **Function block for acyclic data communication of IO-Link**

h[ttps://support.industry.siemens.com/cs/document/82981502/library-for-io-link-\(liolink\)?dti=0&lc=en-WW](https://support.industry.siemens.com/cs/document/82981502/library-for-io-link-(liolink)?dti=0&lc=en-WW)

## **Component list**

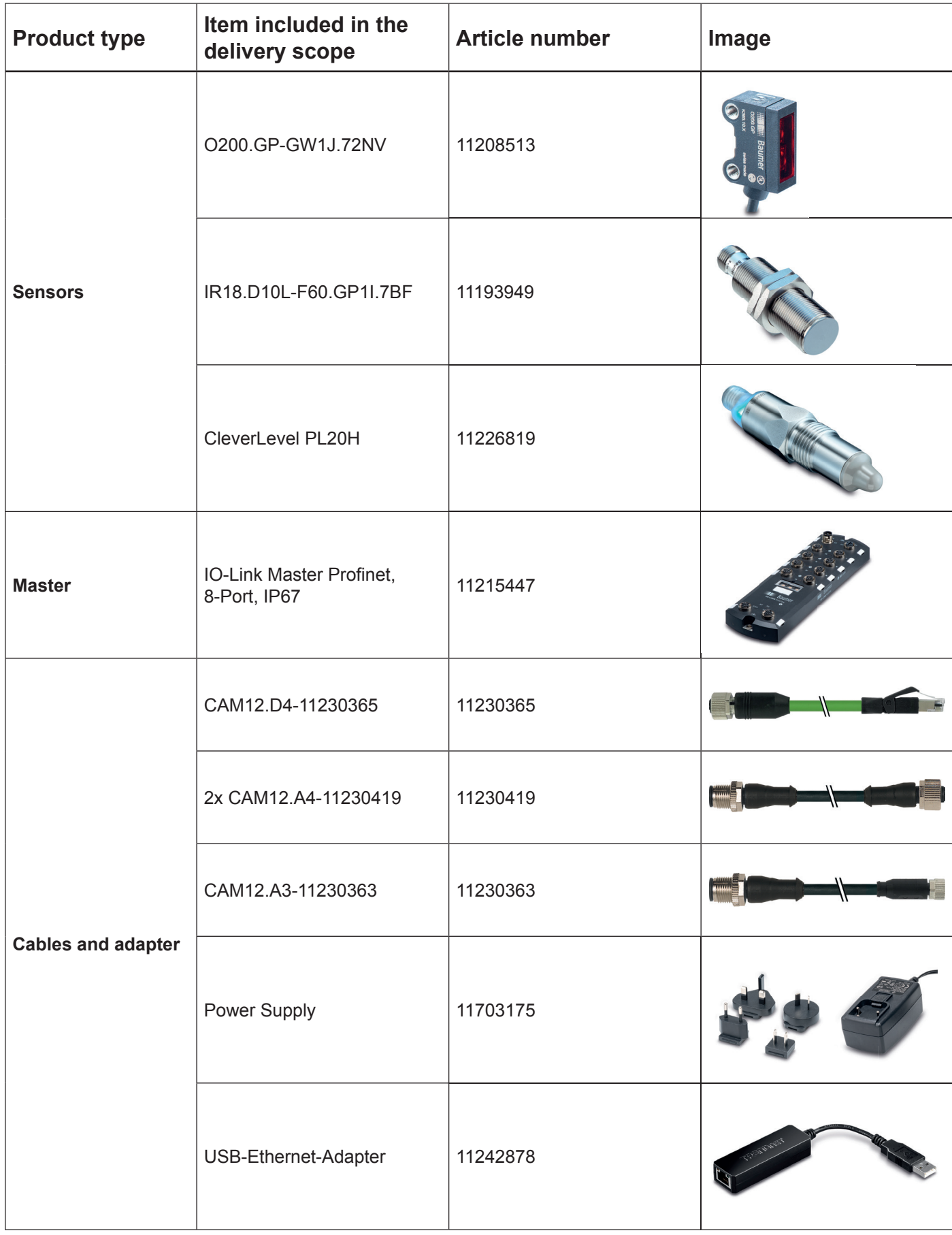